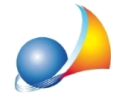

## Come posso ripristinare una copia di backup dell'archivio di Expert IMU & TASI?

Attraverso la funzione *Strumenti* | Backup archivio, è possibile effettuare un backup:

- parziale (solo archivio dati)
- completo (archivio dati e documenti)

In entrambi i casi il software produrrà un file .zip (ad esempio "*Backup Expert IMU (DATA) del2017-09-04.ZIP"*.

Per ripristinare l'archivio in un momento successivo sarà sufficiente:

- fare doppio click sul file .zip generato
- premere il pulsante ESTRAI

....

- ed indicare quale cartella di destinazione la cartella "DATA" dell'installazione:

C:\Geonet\ExpIMUXXXX\DATA

dove XXXX deve essere sostituto con la versione del software, ad esempio

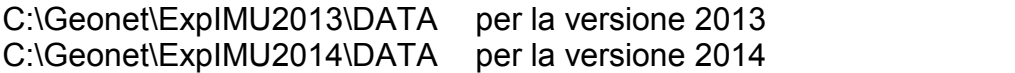

C:\Geonet\ExpIMU2018\DATA per la versione 2018

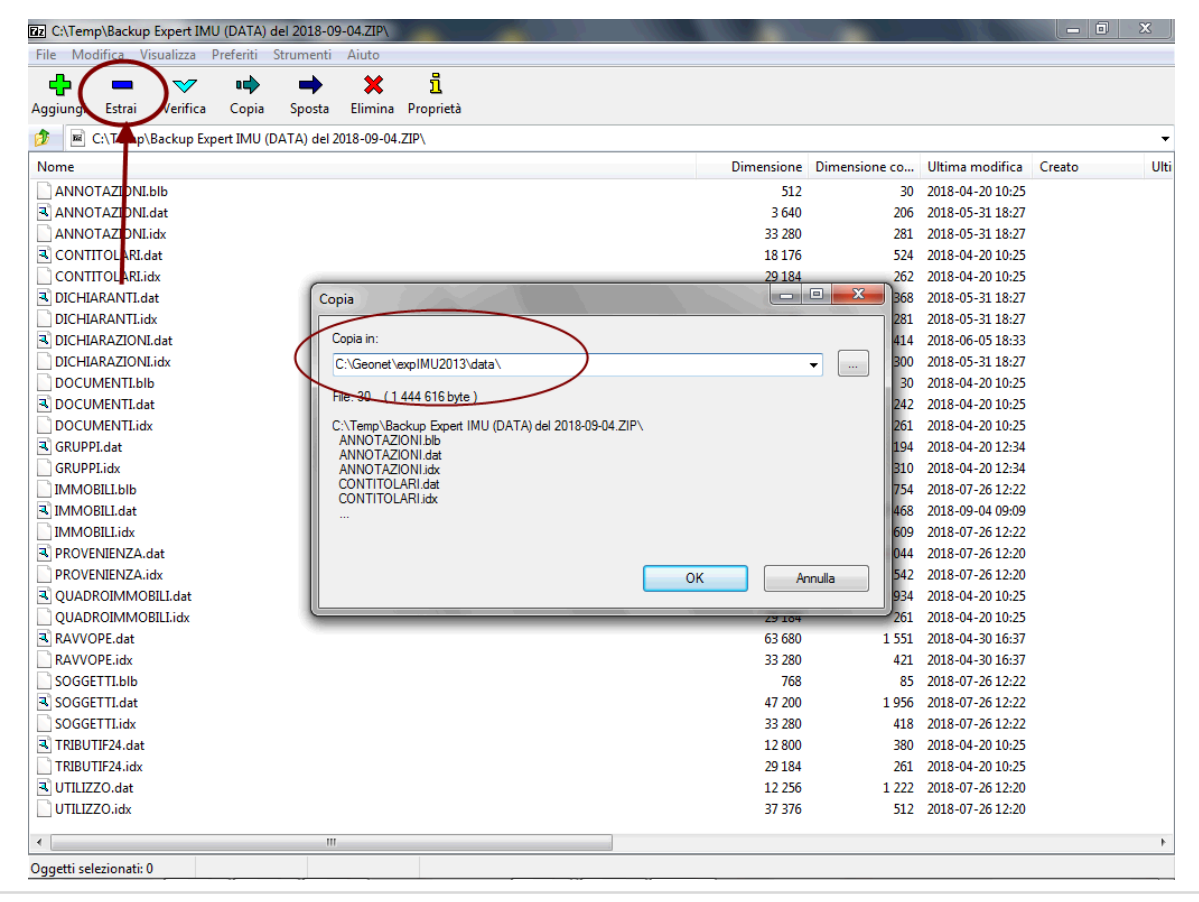

Schede tecniche - FAQ